#### **BAB II**

#### **ANALISIS DAN PERANCANGAN**

#### **2.1 Landasan Teori**

Landasan teori merupakan bagian yang akan membahas tentang uraian pemecahan masalah yang akan ditemukan pemecahannya melalui pembahasan-pembahasan secara teoritis. Teori-teori yang akan dikemukakan merupakan dasar-dasar penulis untuk meneliti masalah – masalah yang akan dihadapi penulis.

#### **2.2 Pengenalan Android**

Android merupakan sistem operasi *mobile* yang tumbuh di tengah sistem operasi lainnya yang berkembang dewasa ini. Sistem operasi lainnya seperti Windows Mobile, i-Phone OS, Symbian dan masih banyak lagi juga menawarkan kekayaan isi dan keoptimalan berjalan di atas perangkat hardware yang ada. Akan tetapi, sistem operasi yang ada ini berjalan dengan memprioritaskan aplikasi inti yang dibangun sendiri tanpa melihat potensi yang cukup besar dari aplikasi pihak ketiga. Oleh karena itu,

Android menawarkan sebuah lingkungan yang berbeda untuk pengembang. *Application Programming Interface* (API) yang disediakan menawarkan akses ke *hardware*, maupun data-data ponsel sekalipun, atau data sistem sendiri.

4

### **2.2.1 Sistem Program Android**

1. cara kerja GPS di android

Cara kerja Global positioning System pada ponsel android harus terhubung dengan operator yang anda gunakan, ponsel memiliki kemampuan untuk kemunikasi 2 arah dengan BTS, BTS ini merupakan kepanjangan dari base Transceiver Station yang merupakan elemen yang langsung berhubungan dengan semua ponsel yang menggunakan operator telekomunikasi yang bersangkutan, BTS ini dapat menghasilkan sinyal yang bersifat sinyal radio yang kemudian ditangkap oleh ponsel. Dibawah ini gambar cara kerja GPS:

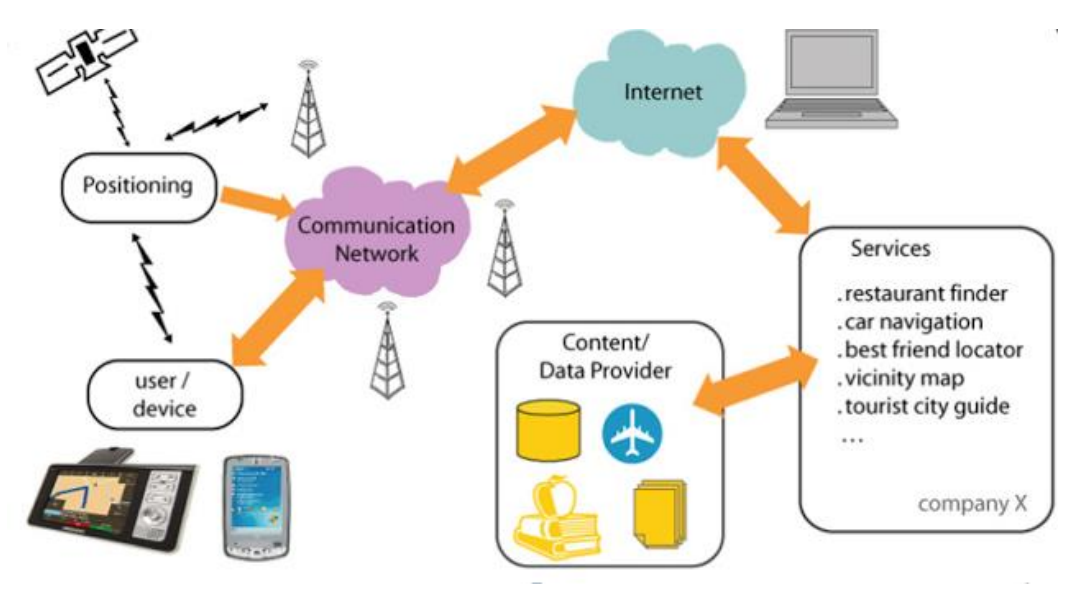

*Gambar 2.1 Cara kerja GPS*

- Pertama Smartphone membuka aplikasi map.
- Aplikasi map akan melakukan sambungan dengan jaringan provider (seperti telkomsel, xl, axis, dll) yang dipakai oleh User (pengguna).
- Jaringan mengirimkan request ke BTS untuk menentukan longitude (garis bujur) dan latitude (garis lintang) dari si pengguna aplikasi tersebut.
- Provider menghubungkan aplikasi (di smartphone) dengan server BTS dan meminta data yang diinginkan User.
- User mendapatkan data dan ditampilkan di Smartphone.

#### 2. cara menggunakan GPS di Android

Untuk cara kerja aplikasi ini Pertama aktifkan terlebih dahulu pengaturan GPS di android kita yaitu dari Pengaturan lalu pilih Layanan lokasi, dibagian ini pilih atau centang pilihan Gunakan satelit GPS dan Pencarian Lokasi agar sistem gps di hanphone kita aktif.

Setelah GPS nya aktif, buka aplikasi Maps. Untuk menentukan titik tepat lokasi kita berdiri saat ini adalah dengan memilih tombol kecil dengan garis empat kecil di sekelilingnya seperti terlihat dengan gambar dibawah ini

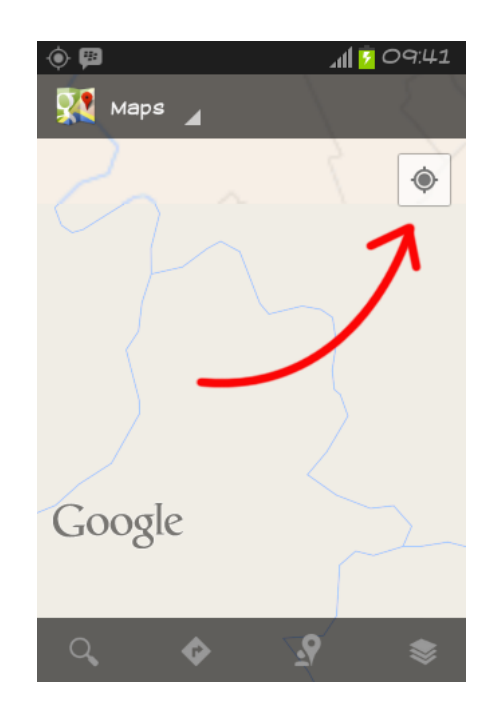

*Gambar 2.2 Fungsi tombol Mylocation*

Tombol ini fungsinya adalah untuk menentukan lokasi tepat dimana kita berdiri saat ini. tombol ini berada dipojok kanan atas.

## **2.3 Pengenalan Eclipe**

**Eclipse** adalah sebuah [IDE](http://id.wikipedia.org/wiki/Integrated_Development_Environment) (*Integrated Development Environment*) untuk mengembangkan perangkat lunak dan dapat dijalankan di semua platform (*platform-independent*). Berikut ini adalah sifat dari Eclipse:

 **Multi-platform**: Target sistem operasi Eclipse adalah [Microsoft](http://id.wikipedia.org/wiki/Microsoft_Windows)  [Windows,](http://id.wikipedia.org/wiki/Microsoft_Windows) [Linux,](http://id.wikipedia.org/wiki/Linux) [Solaris,](http://id.wikipedia.org/wiki/Solaris) [AIX,](http://id.wikipedia.org/wiki/AIX) [HP-UX](http://id.wikipedia.org/wiki/HP-UX) dan [Mac OS X.](http://id.wikipedia.org/wiki/Mac_OS_X)

- **Mulit-language**: Eclipse dikembangkan dengan bahasa pemrograman Java, akan tetapi Eclipse mendukung pengembangan aplikasi berbasis bahasa pemrograman lainnya, seperti C/C++, [Cobol,](http://id.wikipedia.org/wiki/Cobol) [Python,](http://id.wikipedia.org/wiki/Python) [Perl,](http://id.wikipedia.org/wiki/Perl) [PHP,](http://id.wikipedia.org/wiki/PHP) dan lain sebagainya.
- **Multi-role**: Selain sebagai IDE untuk pengembangan aplikasi, Eclipse pun bisa digunakan untuk aktivitas dalam siklus pengembangan perangkat lunak, seperti dokumentasi, test perangkat lunak, pengembangan web, dan lain sebagainya.

Eclipe mempunyai program JDK,SDK, dan AVD penjelasanya dibawah ini:

- JDK adalah java Development Kit yang fungsinya sebagai bahasa pemograman java.
- SDK kepanjangan dari Software Development Kit yang fungsinya sebagai pengembang untuk membangun aplikasi android.
- AVD kependekan dari Android Virtual Device yaitu semacam emulator untuk menjalankan android.

### **2.4 Penentuan objek lokasi geografis**

Geografis adalah ilmu yang mempelajari tentang lokasi serta persamaan dan perbedaan (variasi) keruangan atas fenomena fisik dan manusia di atas permukaan bumi,isi penetuan lokasi tersebut sebagai berikut:

1. Metode Triangualasi

Triangualasi adalah membandingkan informasi atau data dengan cara yang berbeda. Sebagaimana dikenal dalam penelitian kualitatif peneliti menggunakan metode wawancara, obervasi, dan survai.

- 2. Teknik geografis
	- a. [Penginderaan Jauh](http://id.wikipedia.org/w/index.php?title=Penginderaan_Jauh&action=edit&redlink=1)

merupakan terjemahan dari istilah [remote sensing,](http://id.wikipedia.org/w/index.php?title=Remote_sensing&action=edit&redlink=1) adalah ilmu, [teknologi](http://id.wikipedia.org/wiki/Teknologi) dan [seni](http://id.wikipedia.org/wiki/Seni) dalam memperoleh [informasi](http://id.wikipedia.org/wiki/Informasi) mengenai objek atau [fenomena](http://id.wikipedia.org/wiki/Fenomena) di (dekat) permukaan [bumi](http://id.wikipedia.org/wiki/Bumi) tanpa kontak langsung dengan objek atau fenomena yang dikaji, melainkan melalui media perekam objek atau fenomena yang memanfaatkan energi yang berasal dari gelombang elektromagnetik dan mewujudkan hasil perekaman tersebut dalam bentuk citra.

b. [Kartografi](http://id.wikipedia.org/wiki/Kartografi) atau pemetaan

mempelajari representasi permukaan [bumi](http://id.wikipedia.org/wiki/Bumi) dengan simbol [abstrak.](http://id.wikipedia.org/wiki/Abstrak) Bisa dibilang, tanpa banyak [kontroversi,](http://id.wikipedia.org/w/index.php?title=Kontroversi&action=edit&redlink=1) kartografi merupakan penyebab meluasnya kajian geografi.

c. [Sistem Informasi Geografis](http://id.wikipedia.org/wiki/Sistem_Informasi_Geografis)

membahas masalah penyimpanan informasi tentang bumi dengan cara otomatis melalui [komputer](http://id.wikipedia.org/wiki/Komputer) secara akurat secara [informasi.](http://id.wikipedia.org/wiki/Informasi)

#### d. Penentuan Latitude dan Longitude

Diawali dengan 2 koordinat letak bumi dari angka depan Latitude (ketinggian) dan angka belakang Longitude (panjang)

- $\bullet$  Latitude = garis lintang mengarah dari khatulistiwa (0) ke kutub selatan, atau khatulistiwa ke kutub utara (sudut 0-90 dan 0 -90)
- Longitude = garis bujur adalah garis vertikal seperti dari khatulistiwa. Sudut 0 (Greenwich) ke arah Hawai adalah 0-180, sedangkan kebalikannya dari 0 ke -180

#### **2.5. Analisis Sistem**

Analisis sistem dapat didefinisikan sebagai salah satu kegiatan pengembangan terhadap sebuah sistem dengan melalui penguraian atau pembagian sistem kedalam komponen-komponennya untuk diidentifikasi dan dievaluasi terhadap kelemahan-kelemahan, kebutuhan-kebutuhan, peluang-peluang maupun kesalahan-kesalahan yang terjadi dalam rangka mencari perbaikan yang lebih baik.

### **2.5.1 Perangkat Lunak**

Perangkat lunak yang digunakan dalam pembuatan sistem ini adalah sebagai berikut :

- 1. Sistem operasi Windows 7 Ultimate.
- 2. Google Map API sebagai penanda titik lokasi .
- 3. Android Development Tools sebagai alat membuat aplikasi android di laptop.
- 4. SQLite sebagai Database.
- 5. Java sebagai bahasa pemograman yang digunakan.

#### **2.5.2 Perancangan Sistem**

Perancangan sistem merupakan garis besar dari seluruh proses komputerisasi pengolahan data yang akan dilakukan. Perancangan ini mencakup bagaimana sistem tersebut dapat dijalankan, apa masalahnya, bagaimana langkah pemrosesan datanya, serta hasil keluarannya.

#### **2.5.3 Rancangan Use case diagram**

Use case diagram adalah gambaran graphical dari beberapa atau semua actor , use case dan interaksi diantara komponen-komponen tersebut yang memperkenalkan suatu sistem yang akan dibangun. Use case diagram menjelaskan manfaat suatu sistem jika dilihat menurut pandangan orang yang berada di luar sistem. diagram ini menunjukkan fungsionalitas suatu sistem atau kelas dan bagaimana sistem tersebut berinteraksi dengan dunia luar.

Pada use case digram ini menjelaskan tampilan user dengan menu aplikasinya pertama tama memunculkan cara input data untuk menambahkan objek .

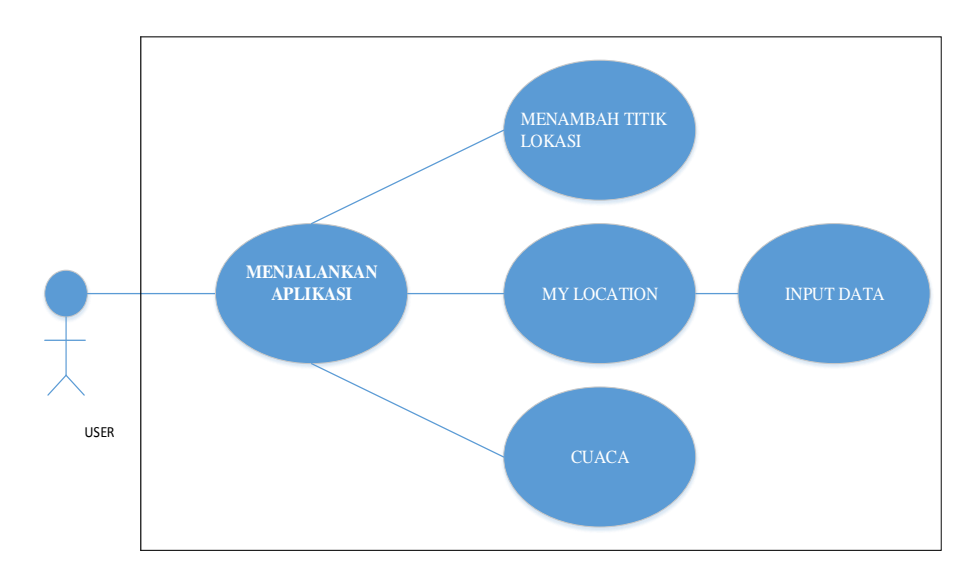

*Tabel 2.1 Use Case Diagram*

## **2.5.6 Rancangan Activity Diagram**

Pada gambar dibawah ini menampilkan layar user dan aplikasi yang akan mengetahui alur jalan aplikasi pada saat kita menjalankanya .

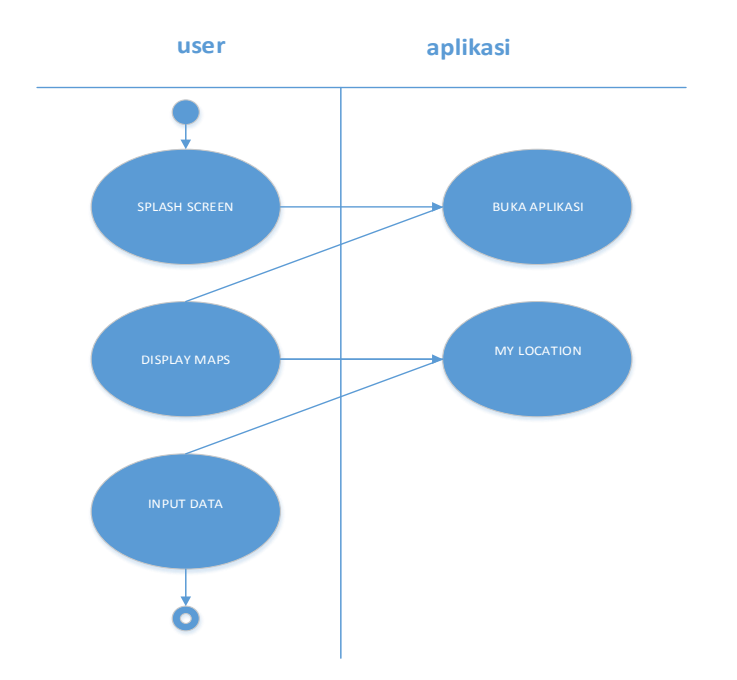

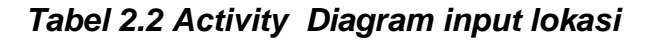

## **2.5.7 Rancangan diagram class**

Diagram class adalah digram UML yang menggambarkan kelas – kelas daalam sebuah system dan hubunganya antara satu dengan yang lain, serta dimasukan artibut dan operasi. Dibawah ini tabel class digram :

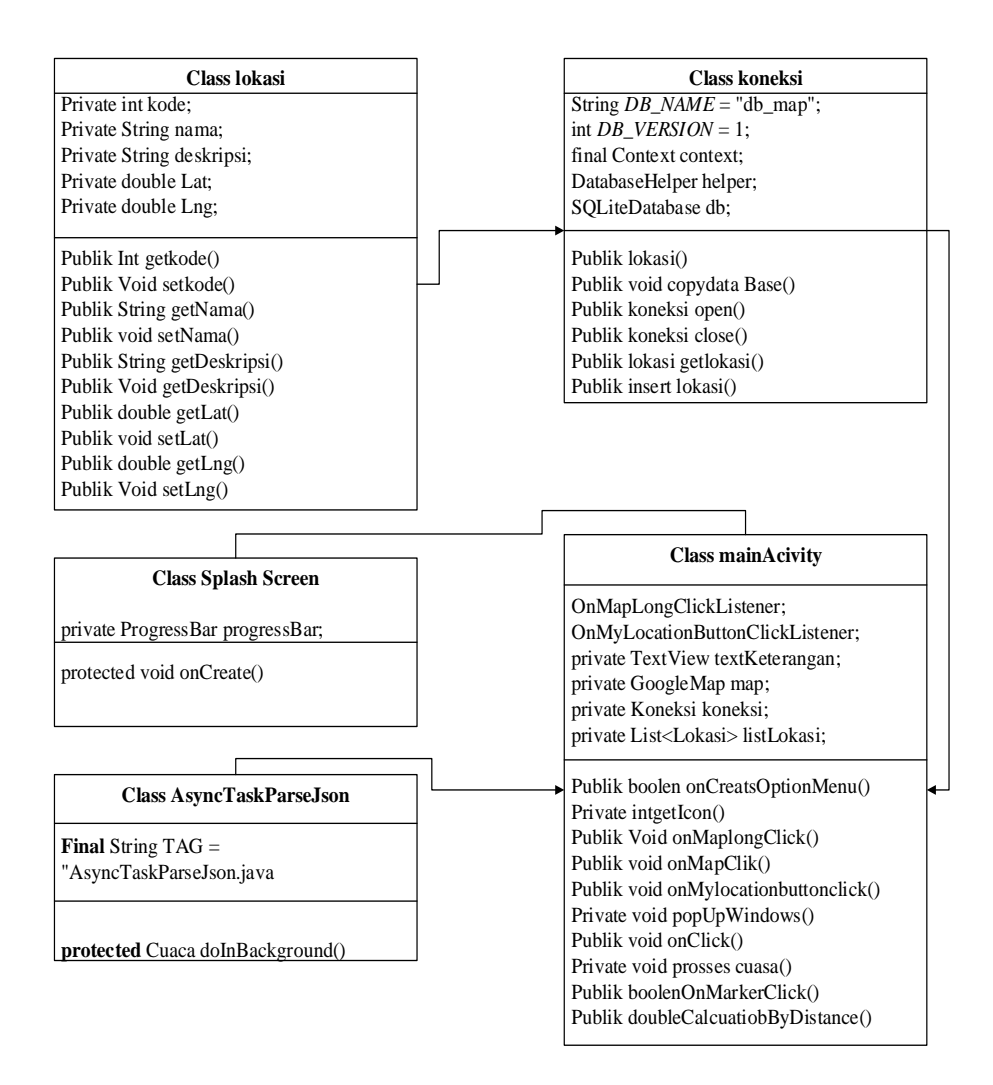

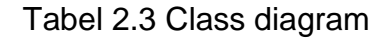

#### **2.5.6 Rancangan awal**

Perancangan awal diperlukan untuk memberikan masukan kepada sistem untuk diolah sehingga mendapatkan suatu keluaran berupa informasi data. Adapun perancangan input ini meliputi.

# **2.5.6.1 Rancangan Display Utama**

Pada rancangan display utama ini menunjukan layar depan saat membuka aplikasi pencari objek Tampilan seperti pada gambar:

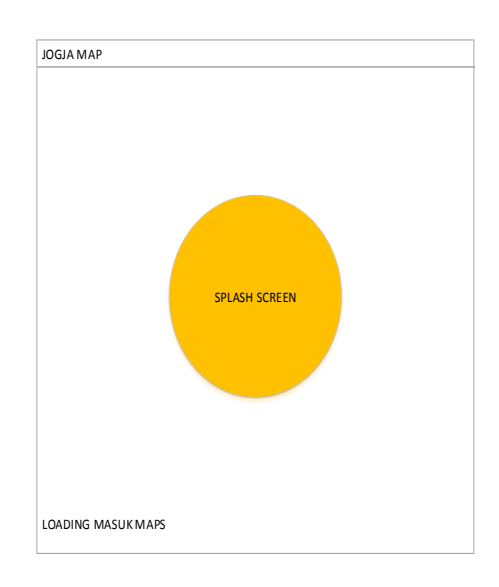

Gambar 2.1 Rancangan Display Utama

# **2.5.6.2 Rancangan awal map**

Pada rancangan ini menampilkan tampilan map sebelum menginputkan data objek yang akan menuju lokasi yang sudah tersimpan di SQlite Manager.

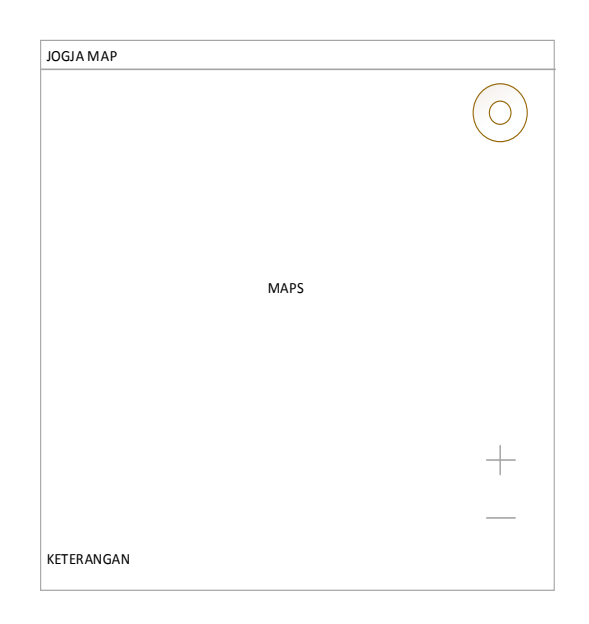

Gambar 2.2 Rancangan awal maps

#### **2.5.6.3 Rancangan input data**

Pada rancangan input menampilkan kolom input data nama objek dan deskripsinya,untuk menjalankanya harus menekan icon MyLocation pada kanan atas berbentuk lingkaran. Tampilan seperti pada gambar 2.3

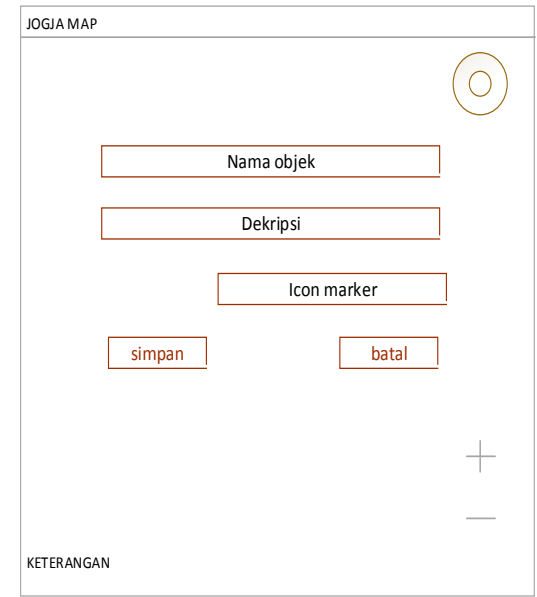

Gambar 2.3 Rancangan Input data

## **2.5.6.4 Rancangan pemberian tanda(icon)**

Pada rancangan ini dijelaskan cara menambahkan icon apabila saat akan menyimpan lokasi maka akan muncul kategori icon yang sebelumnya sudah tersimpan di Eclipe pada folder res

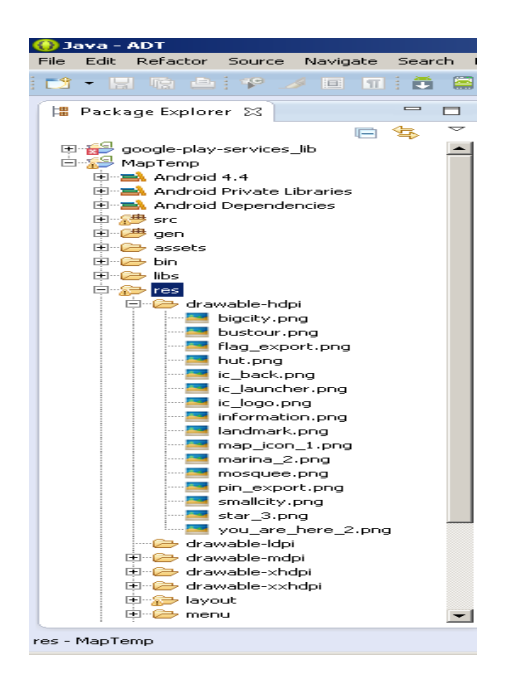

Gambar 2.4 Foder Icon

Gambar ikon ini bertipe png yang bisa di cari di google, gambar di atas pada saat membuat program Eclipe gambar dibawah adalah tampilan awal.

| JOGJA MAP         |                 |   |  |
|-------------------|-----------------|---|--|
|                   |                 |   |  |
|                   | <b>Big City</b> | O |  |
|                   | <b>Bustour</b>  | O |  |
|                   | Flag-Expoert    | O |  |
|                   | Hut             | O |  |
|                   | Information     | O |  |
|                   | Landmark        | റ |  |
|                   | Marina          | ∩ |  |
|                   |                 |   |  |
|                   |                 |   |  |
|                   |                 |   |  |
|                   |                 |   |  |
|                   |                 |   |  |
| <b>KFTFRANGAN</b> |                 |   |  |

Gambar 2.5 Icon maps

### **2.5.6.5 Rancangan mendapatkan jarak dan data cuaca**

Pada rancangan mendapatkan jarak dan data cuaca dibuat agar pengguna dapat mengetahui jarak dari 1 ke tempat lain setiap pengguna menekan icon lokasi yang sebelumnya telah disimpan di database, pada rancangan ini ditampilkan juga keterangan data cuaca yang diambil dari server Google API dengan memasukan alamat web [\(http://api.openweathermap.org/data/2.5/weather?lat=](http://api.openweathermap.org/data/2.5/weather?lat=) + lat +"&lon=" + lng + "&units=metric";).

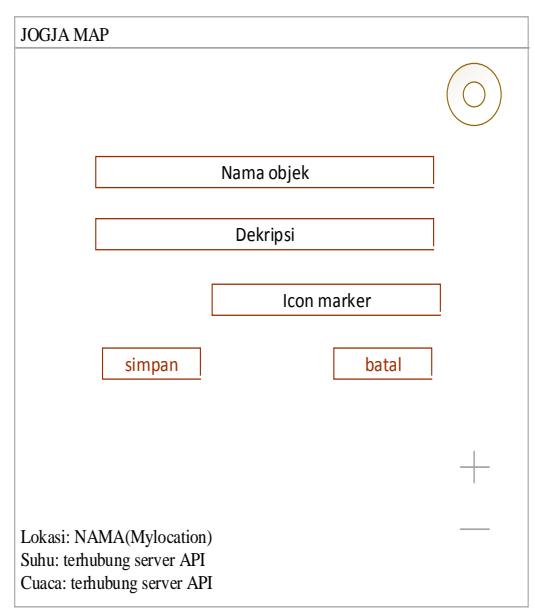

Gambar 2.6 Keterangan suhu dan cuaca

Pada gambar diatas menunjukan keterangan lokasi pada saat pengguna menekan Mylocation maka akan memanggil server Goggle API untuk mengambil data suhu dan cuaca.

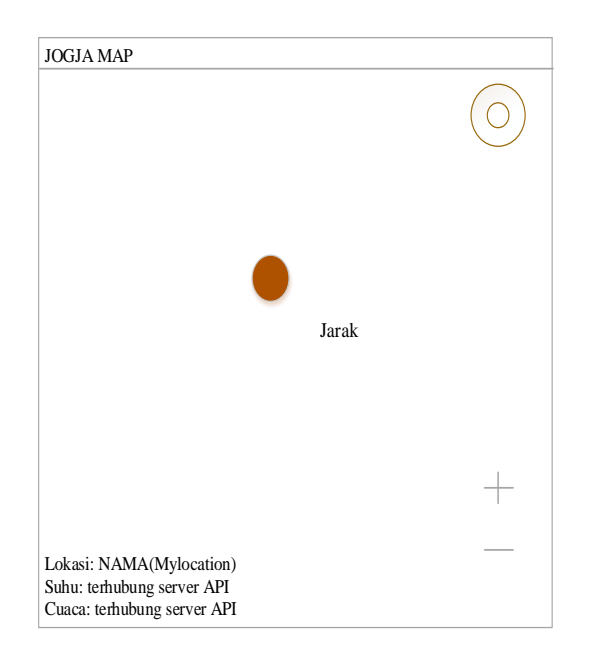

Gambar 2.7 Jarak tempat

Pada gambar diatas menunjukan jarak dari tempat pengguna(sekarang) lalu pengguna memilih icon lokasi berbeda maka akan muncul jarak tempat pengguna dengan tempat yang sudah tersimpan sebelumnya.